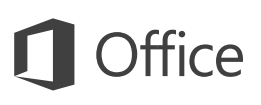

### 快速入門手冊

第一次使用 Word 2016? 您可以使用本手冊了解基本概念。

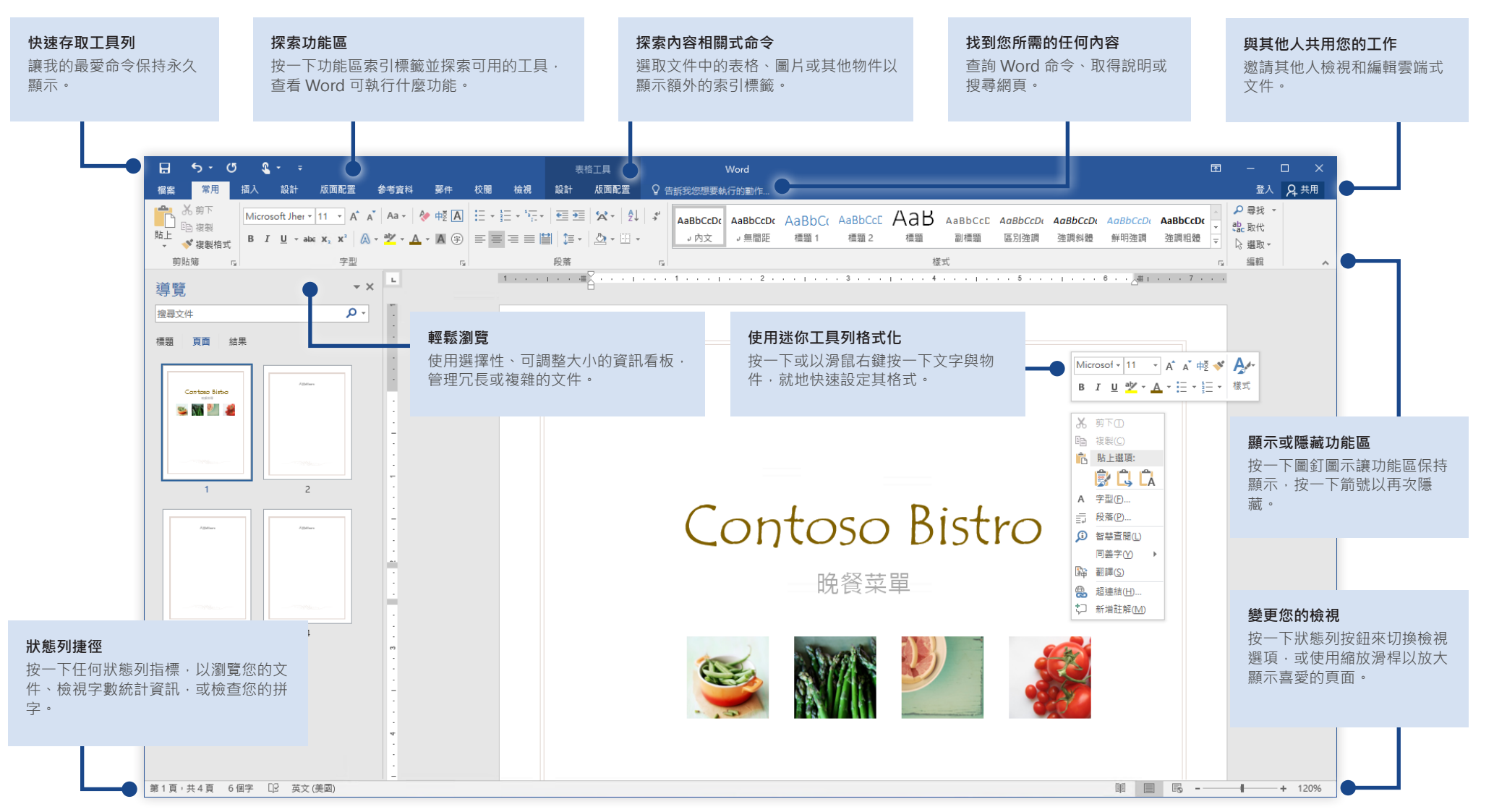

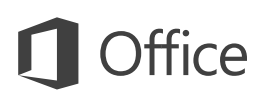

#### 建立項目

以[空白文件]從頭開始使用。或選取然後自訂與您所需類似的範本, 節省大量時間。 按一下 [檔案] > [新增],然後選取或搜尋您想要的範本。

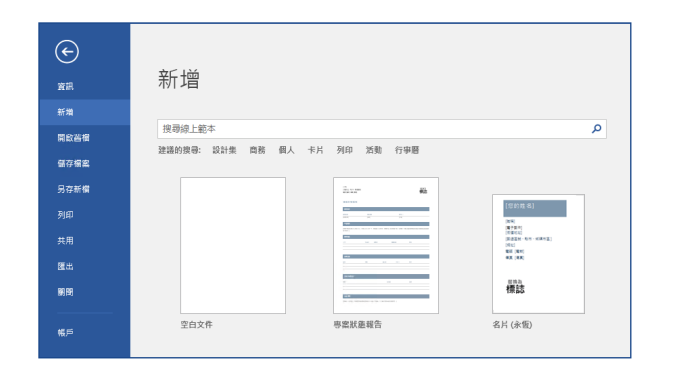

#### 保持連線

需要在外出時並跨不同裝置處理工作? 按一下 [檔案] > [帳戶], 透過 Office、 OneDrive、商務用 OneDrive 及 SharePoint 之間的完美整合,就能隨時隨地在任 何裝置上,登入並存取您最近使用過的檔案。

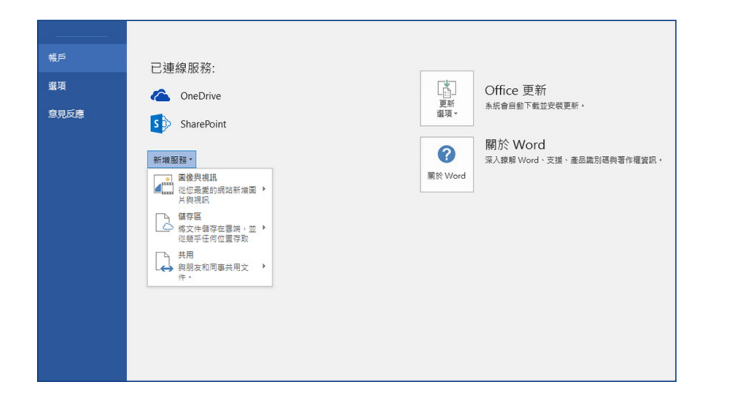

# 尋找最近使用的檔案

不論您只處理儲存在電腦本機硬碟上的檔案,還是在各種不同的雲端服務漫遊,按一 下 [檔案] > [開啟舊檔] 會帶您前往最近使用的文件以及您已釘選到清單的任何檔案。

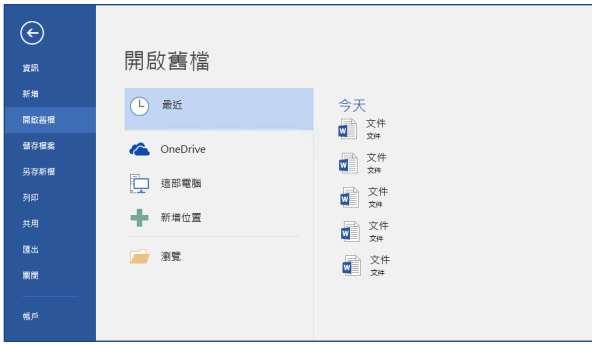

#### 探索內容相關式工具

您可以在文件中選取相關物件,以提供內容相關式功能區命令。例如,在表格內按一 下會顯示 [表格工具] 索引標籤,可為表格的 設計 與 [版面配置] 提供其他選項。

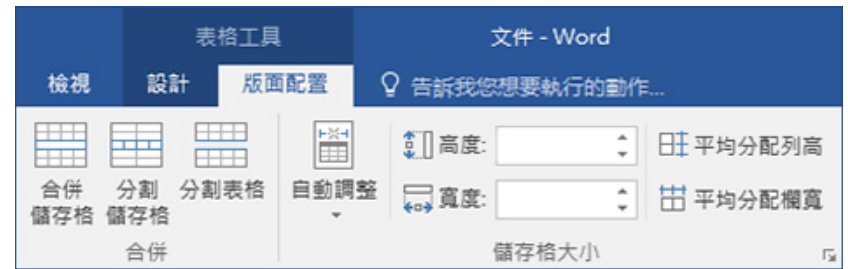

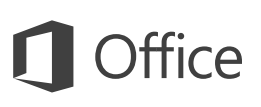

## 與其他人共用您的工作

若要邀請其他人檢視或編輯您放在雲端的文件,請按一下應用程式視窗右上角的 [共 用] 按鈕。在開啟的 [共用] 窗格中, 您可以取得共用連結或傳送邀請給選擇的人員。

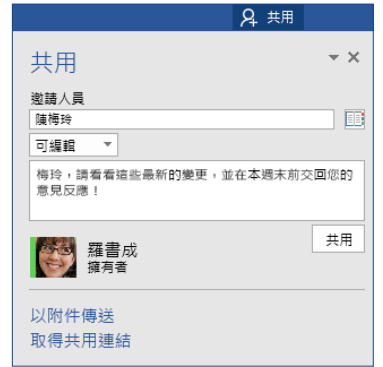

#### 校閱及追蹤修訂

無論您只要檢查拼字、持續記錄字數統計,或完全與其他人共同作業,都可以在 [ 校閱] 索引標籤找到基本命令來追蹤、討論及管理對文件所做的所有變更。

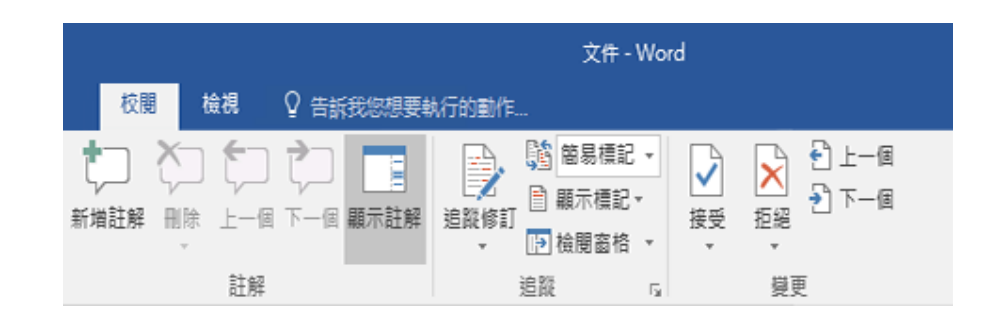

## 查看還有誰正在輸入

即時在 OneDrive 或 SharePoint 網站上共同撰寫共用的 Word 文件,這表示您可 以輕鬆查看目前正與您使用同一份文件進行變更的其他作者。

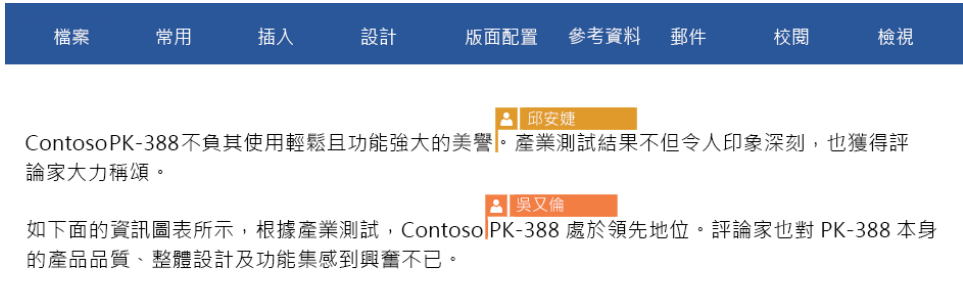

#### 使用樣式格式化文件

您可以使用 [樣式] 窗格, 以視覺方式建立、套用及檢閱目前文件中的格式化樣式。 若要開啟,請按一下 [常用] 索引標籤,然後按一下 [樣式] 庫右下角的小箭號。

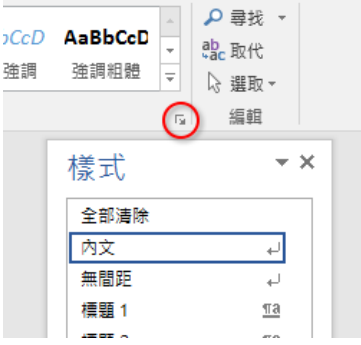

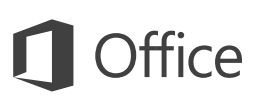

# 找到您所需的任何內容

將關鍵字或片語輸入功能區上的 [告訴我您想要執行的動作] 搜尋方塊,快速找到 您要尋找的 Word 功能與命令,以探索 說[明] 內容或線上取得詳細資訊。

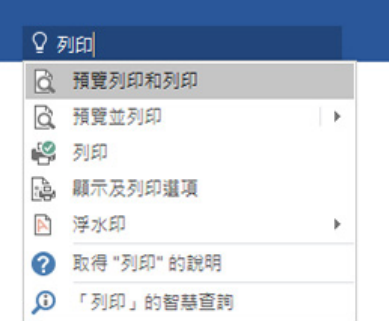

## 取得其他快速入門手冊

Word 2016 只是 Office 2016 中其中一個新設計的應用程式。若要下載您最愛的 任何其他新版應用程式的免費快速入門手冊,請造訪 **<http://aka.ms/office-2016-guides>**。

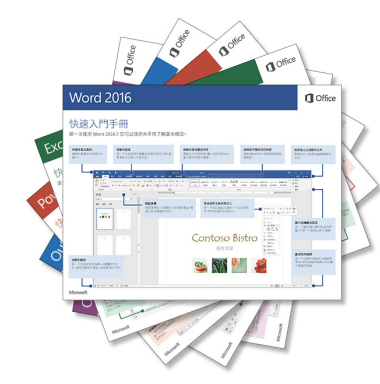

### 查閱相關資訊

使用 [智慧查閱], Word 會搜尋網際網路,尋找可定義字詞、片語及概念的相關資訊。 在工作窗格中所顯示的搜尋結果可為您在文件中概述的構想提供有用的內容。

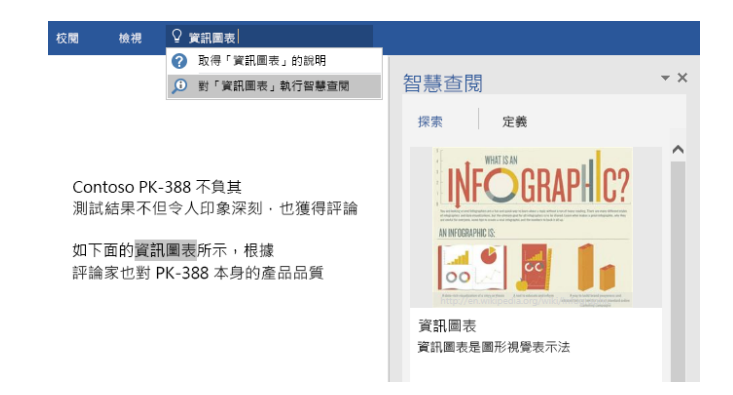

## 使用 Word 的後續步驟

#### 查看 Office 2016 的新增功能

探索 Word 2016 中的新增與改良功能以及 Office 2016 中的其他應用程式。如需 詳細資訊,**請造訪 <http://aka.ms/office-2016-whatsnew>。**

#### 取得 Office 2016 的免費訓練、教學課程和影片

準備好要深入探討 Word 2016 提供的功能嗎? [請造訪] **<http://aka.ms/office-2016-training>**,探索免費的訓練選項。

#### 傳送您的意見反應給我們

喜愛 Word 2016 的功能嗎 ? 想與我們分享改進構想嗎 ? 在 [檔案] 功能表中, 按一 下 意[見反應],然後依照提示將您的建議直接傳送給 Word 產品小組。感謝您!